## Версия интерфейса подготовки и сбора данных: 1.2

- [Скопировать проект](#page-0-0)
- [Комментарий для проекта](#page-0-1)
- [Удаление проекта](#page-0-2)
- [Фильтр, Выпадающий список, поиск проектов](#page-0-3)

## <span id="page-0-0"></span>Скопировать проект

Добавлена возможность, создавать nое количество проектов за один отчетный период и с одинаковой точкой входа.

Нажав на иконку "Плюс" напротив уже созданного проекта, то будет автоматически создан проект с теме же параметрами, что и предыдущий проект.

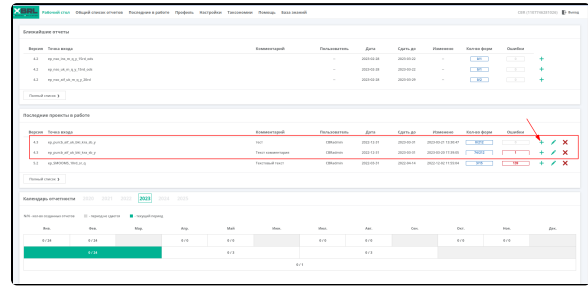

## Комментарий для проекта

<span id="page-0-1"></span>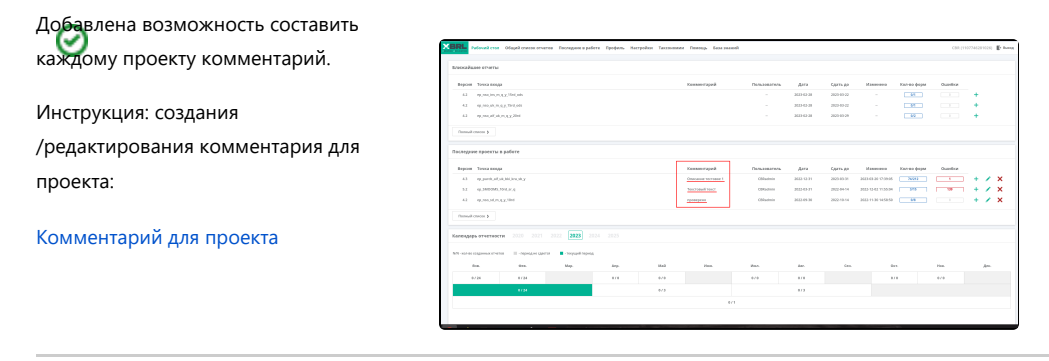

## <span id="page-0-2"></span>Удаление проекта

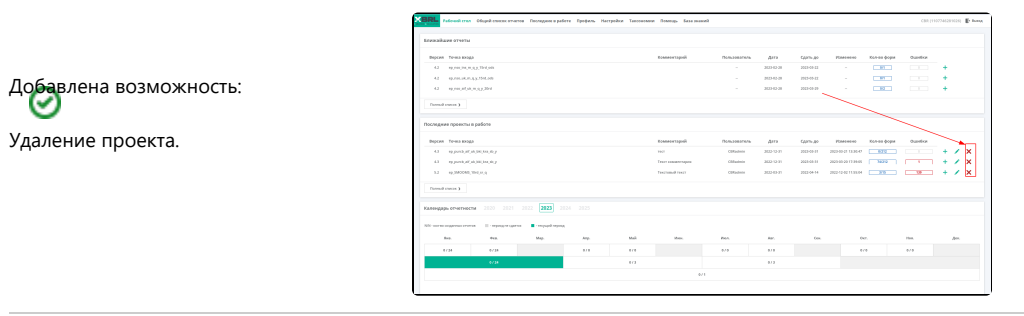

<span id="page-0-3"></span>Фильтр, Выпадающий список, поиск проектов

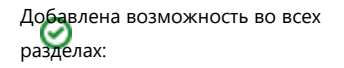

- Выбирать из Выпадающего списка
- $\bullet$ Вводить текст в поле для фильтра

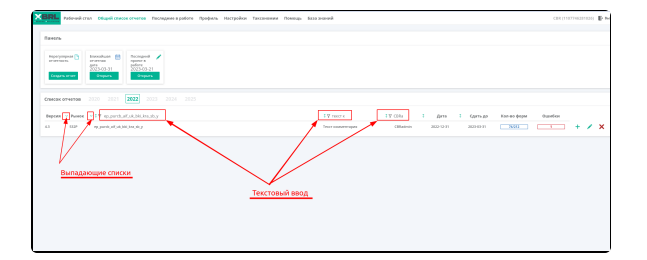